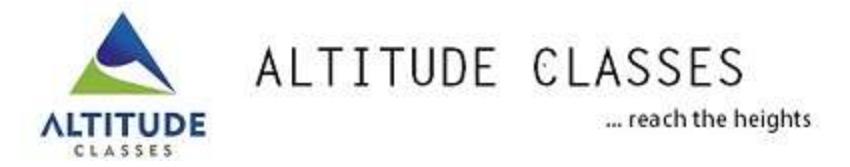

## **The following are the instructions to take the online examination**

**Google chrome or Mozilla browsers are recommended to take the online test**

**Step 1 : Type www.altitudeclasses.org/dpsexam**

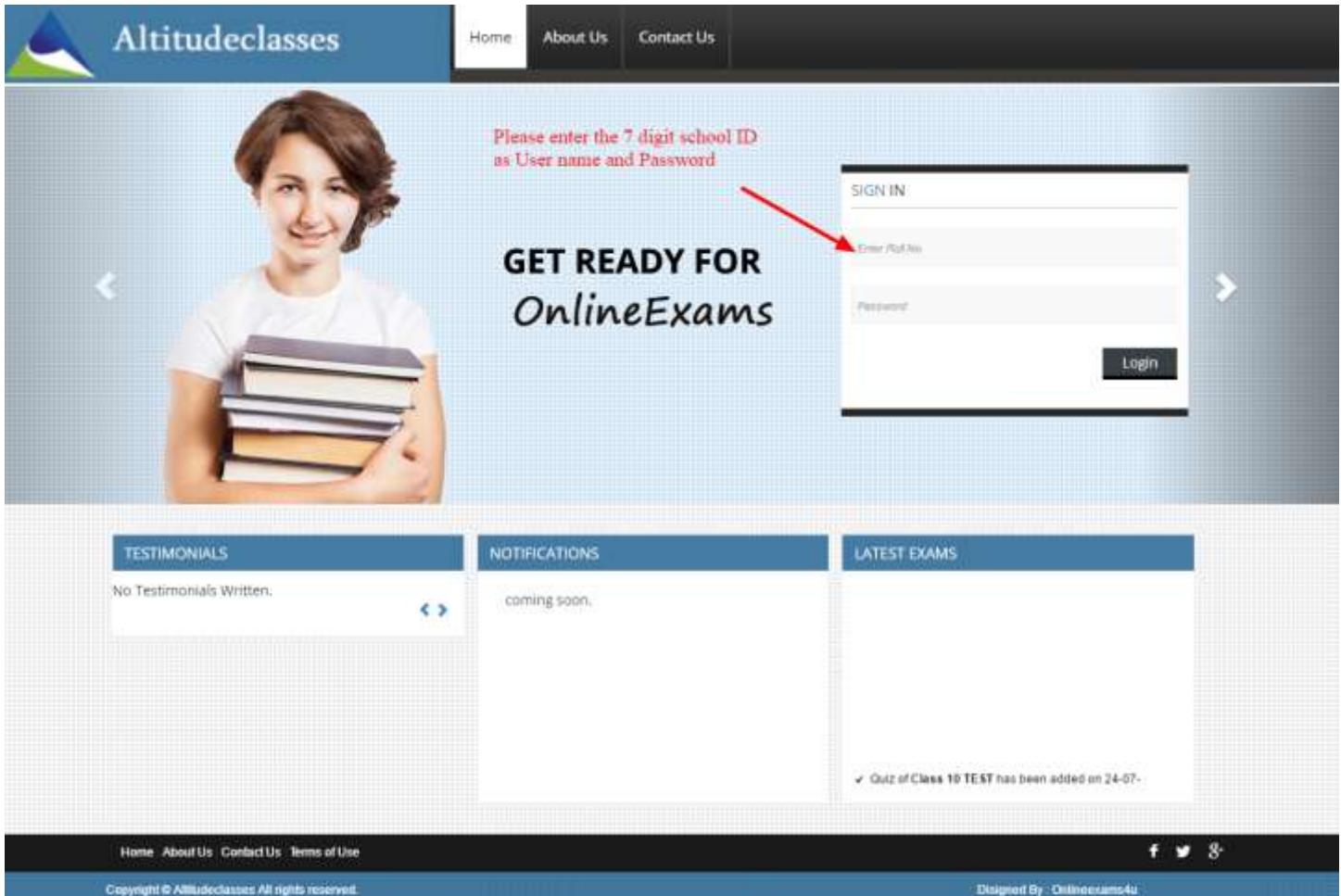

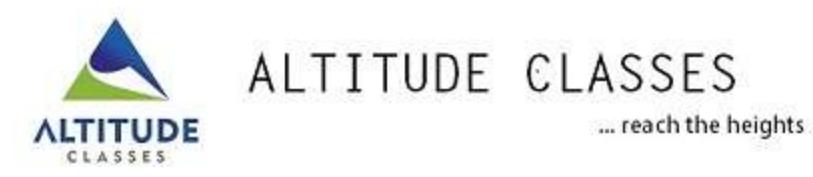

**Step 2** 

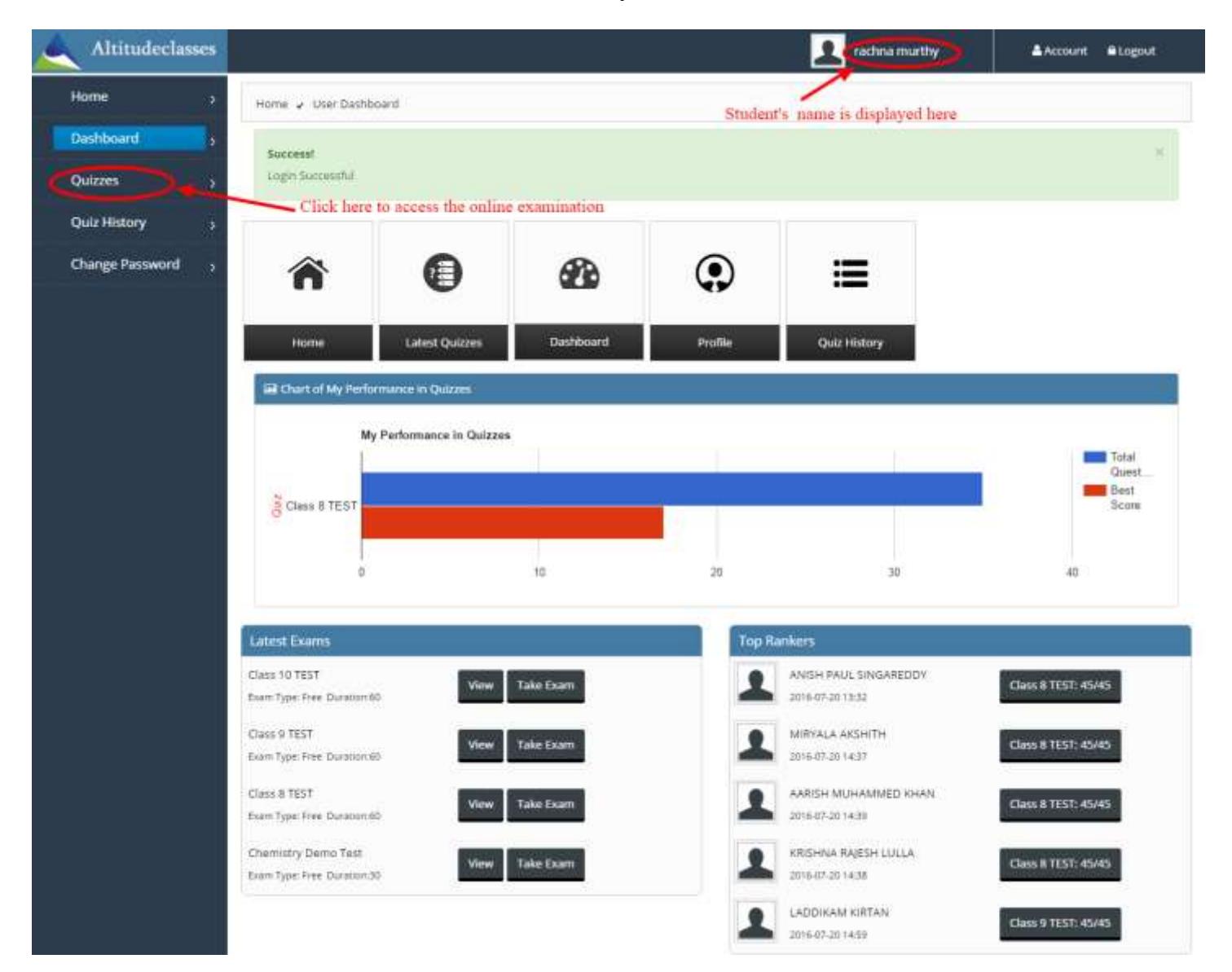

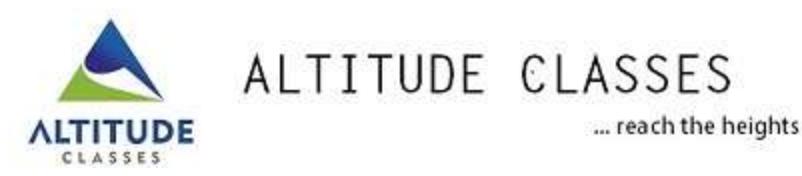

## **Step 3**

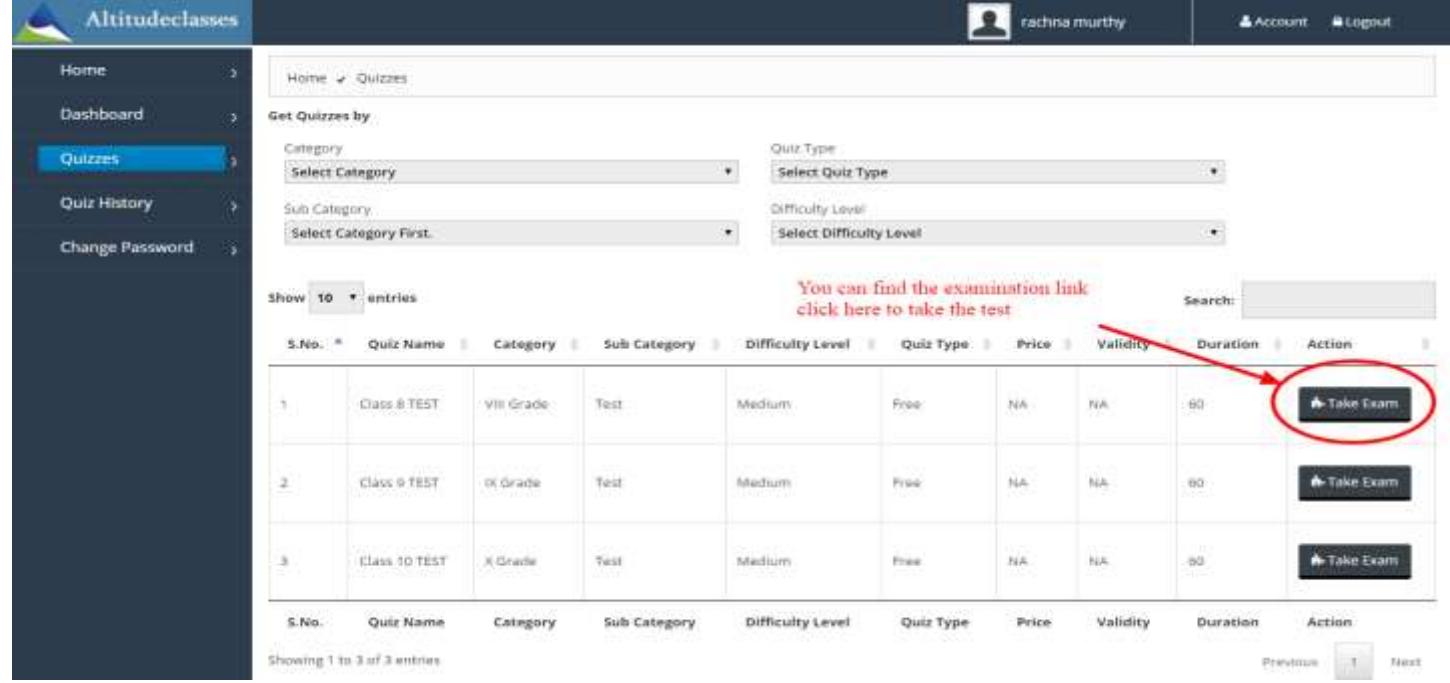

**Step 4** 

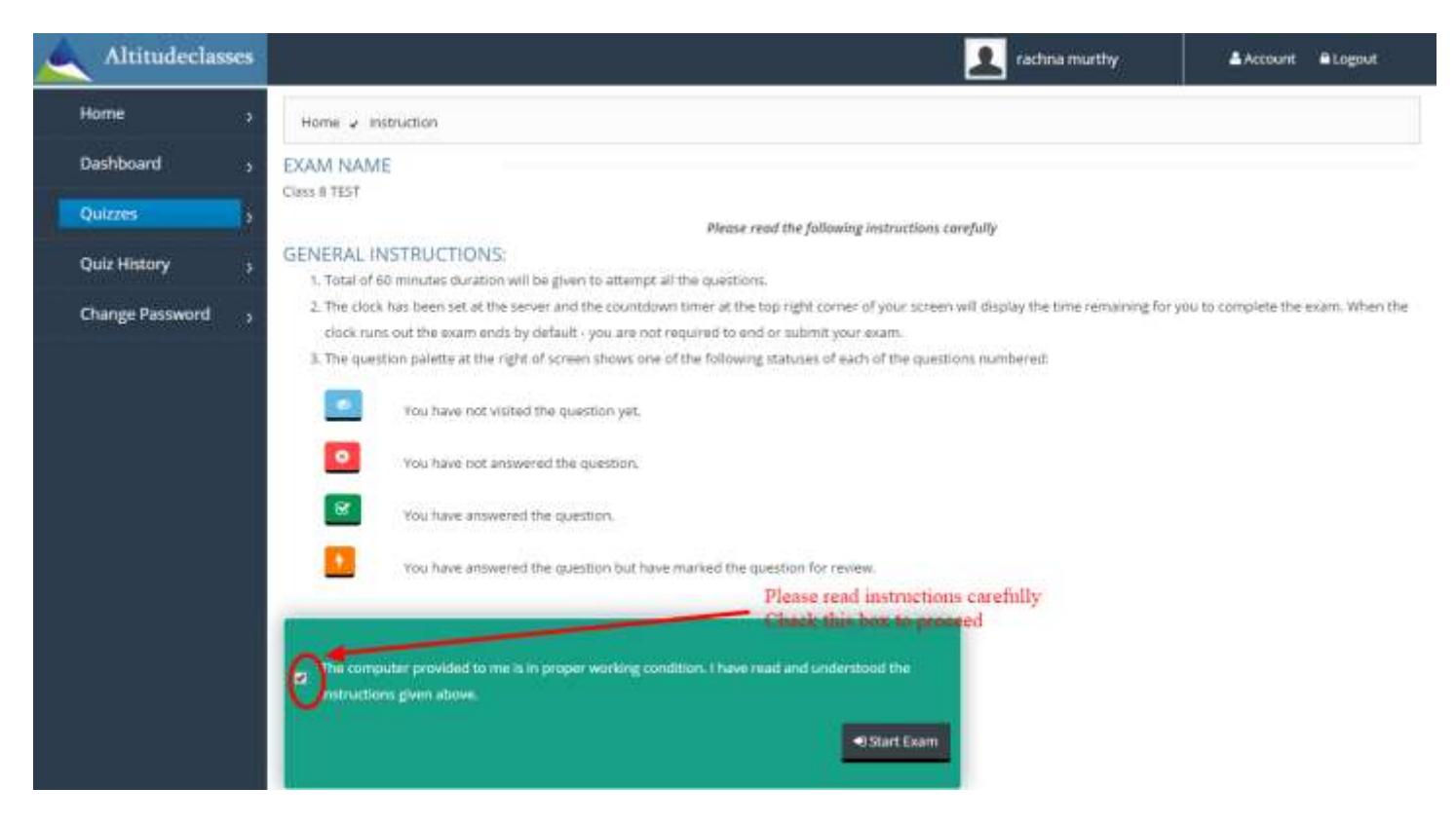

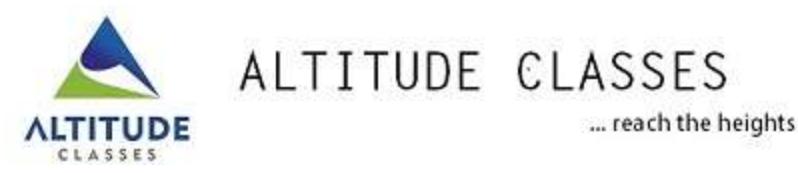

## **Step 5**

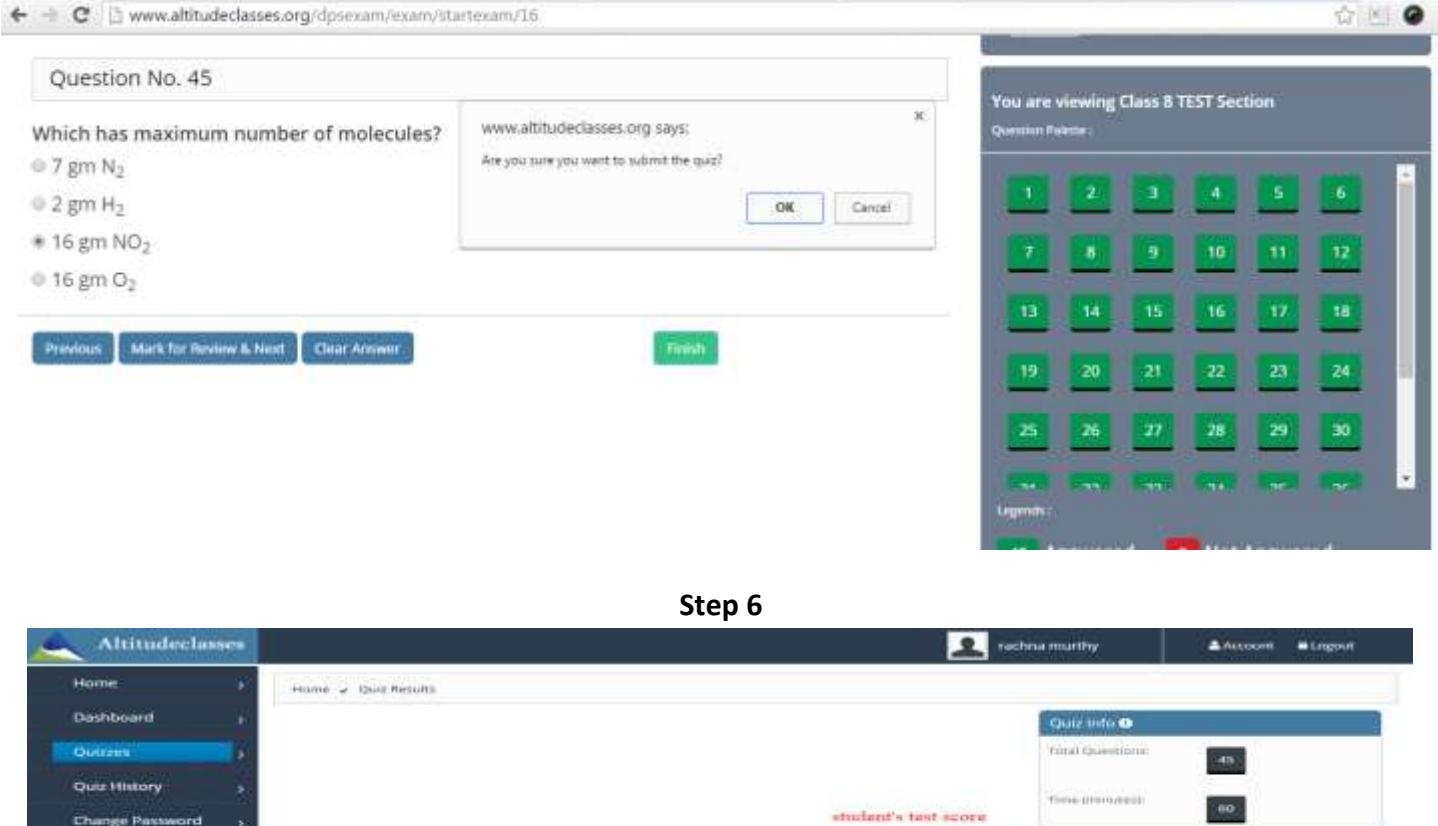

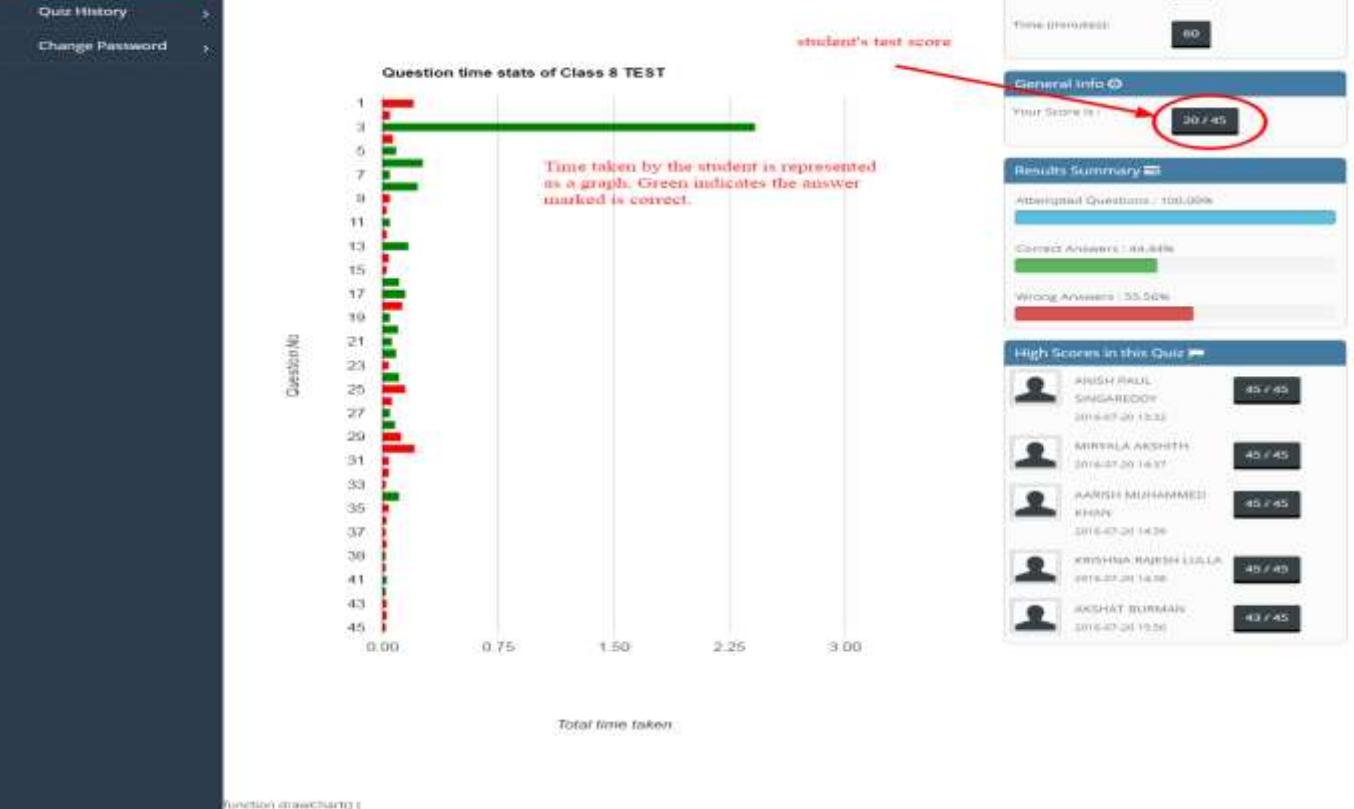